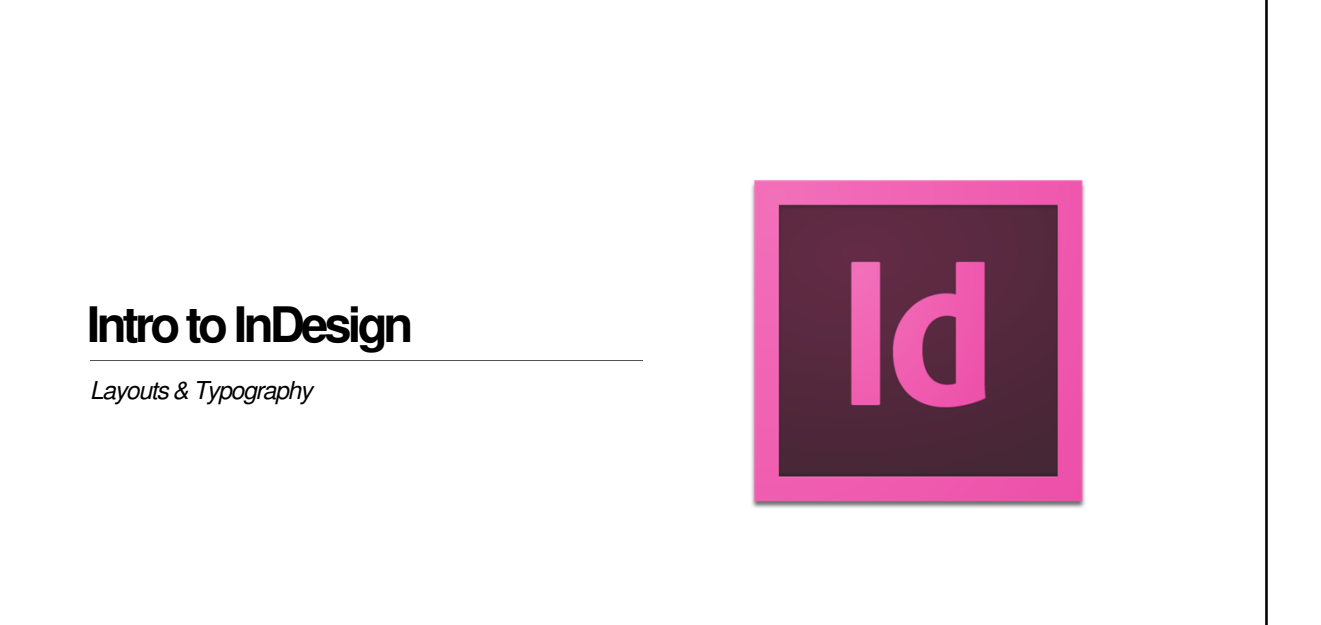

- · Shoot, edit, and share your own videos
- Scan, touch up, and share family photos
- Create a brochure or flyer for your small business
- . Record your own music using our isolation booth
- Convert old home videos into digital format
- Build a website for personal or business use

Monday - Friday, 9:00 a.m. - 9:30 p.m. Saturday, 9:00 a.m. - 5:00 p.m. Sunday, 12:00 - 5:00 p.m.

Call 847-392-0100 or visit the Tech Help Desk to make a reservation.

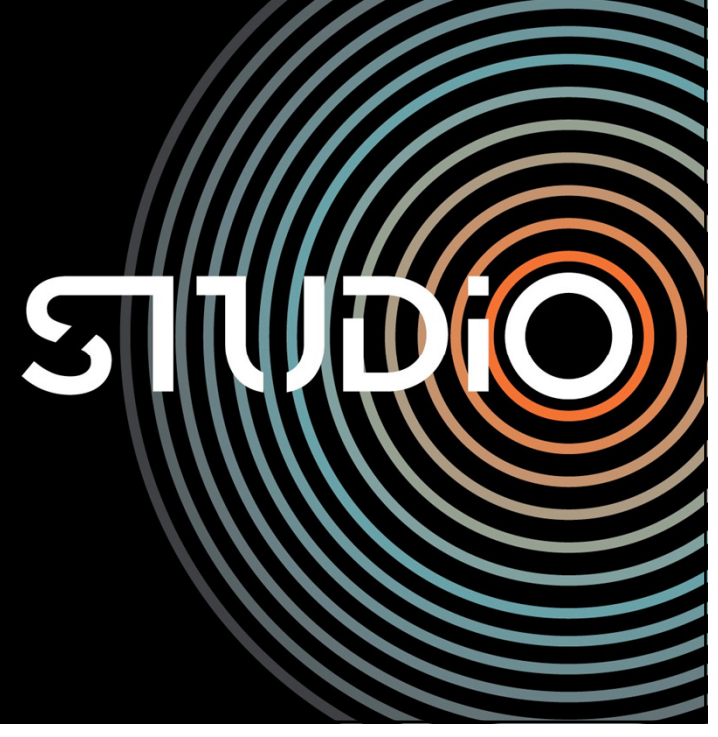

#### **What We'll Cover**

- What is InDesign?
- Raster vs. Vector
- File Types
- Document Setup
- Workspace
- Tools
- Shapes
- Typography
- Layers
- Hands on!

#### **What is InDesign?**

- Layout design application for print media, publications and eBooks
- CS6 / Creative Cloud

#### **Photoshop**

1. Photo editing and/or

- restoration
- 2. Website graphics design
- 3. Digital "painting"
- 4. User Interfaces
- 5. Website Advertisements
- 7. Special effects/filters

#### **Illustrator**

- 1. Logo creation
- 2. Business Card design
- 3. Scalable designs for large
- print
- 4. Apparel design
- 6. Vector illustration

#### **InDesign**

- 1. Letterhead design
- 2. Pamphlet design
- 3. Catalog design
- 4. Editorials
- 5. Multiple page brochures
- 6. Reports
- 7. Interactive PDF documents

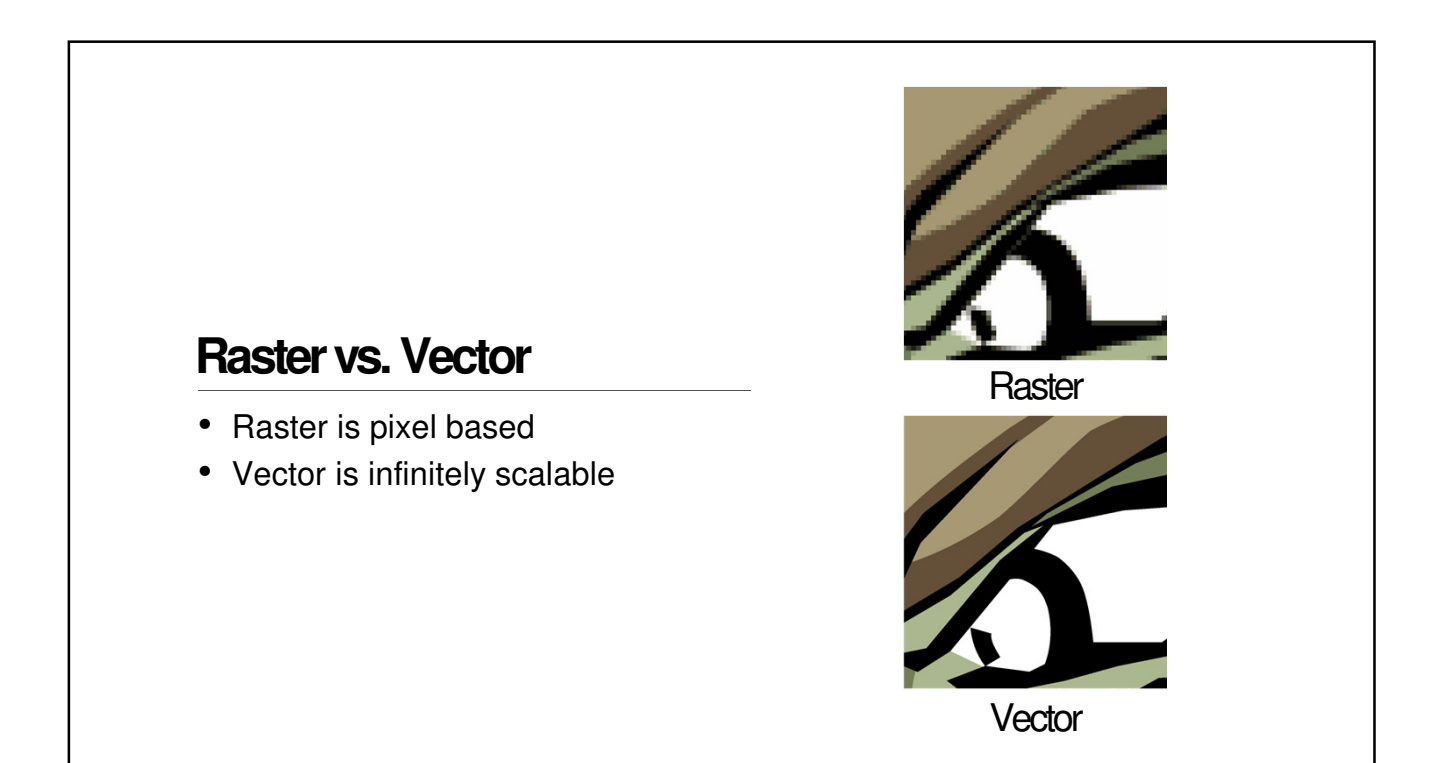

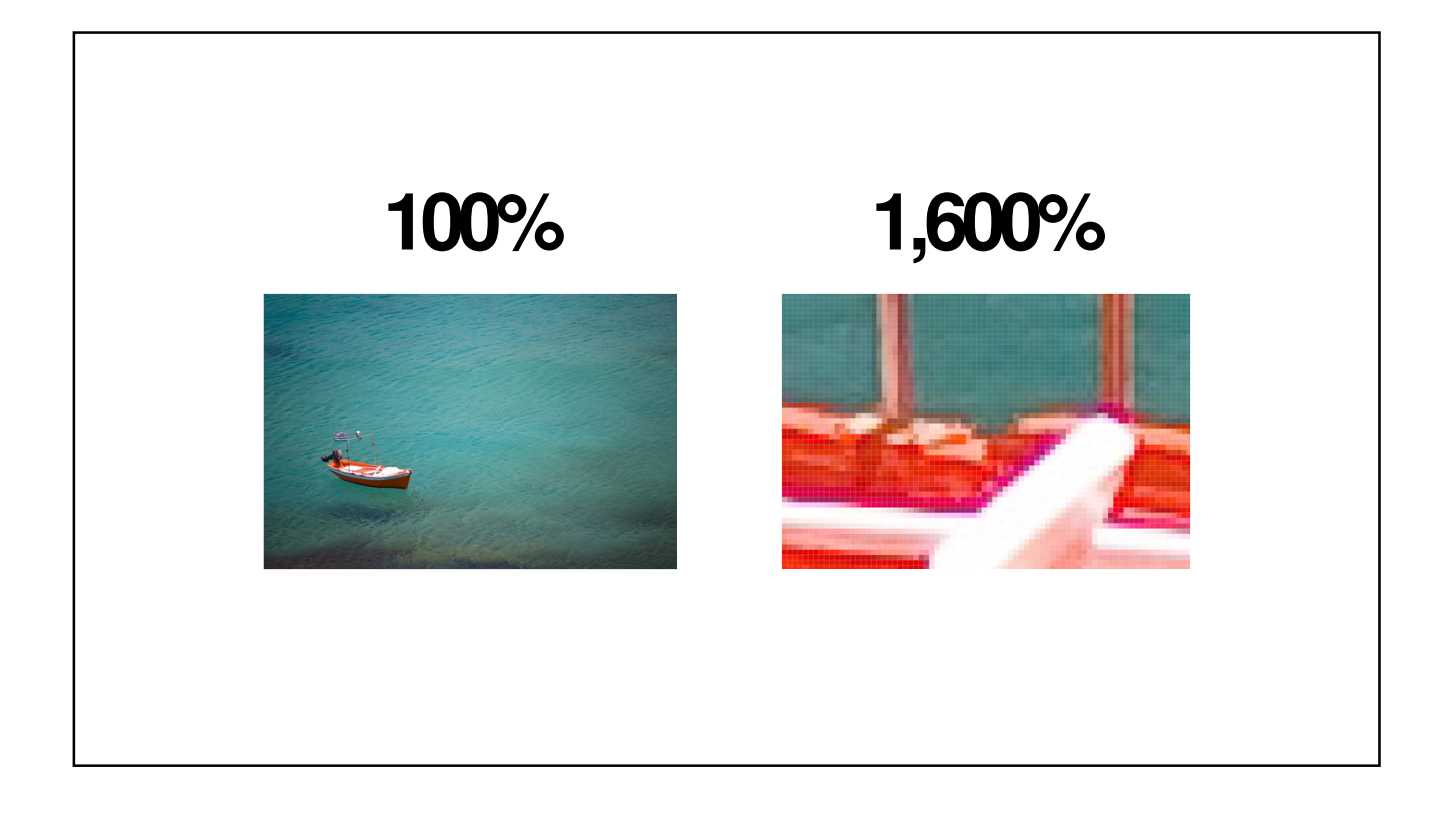

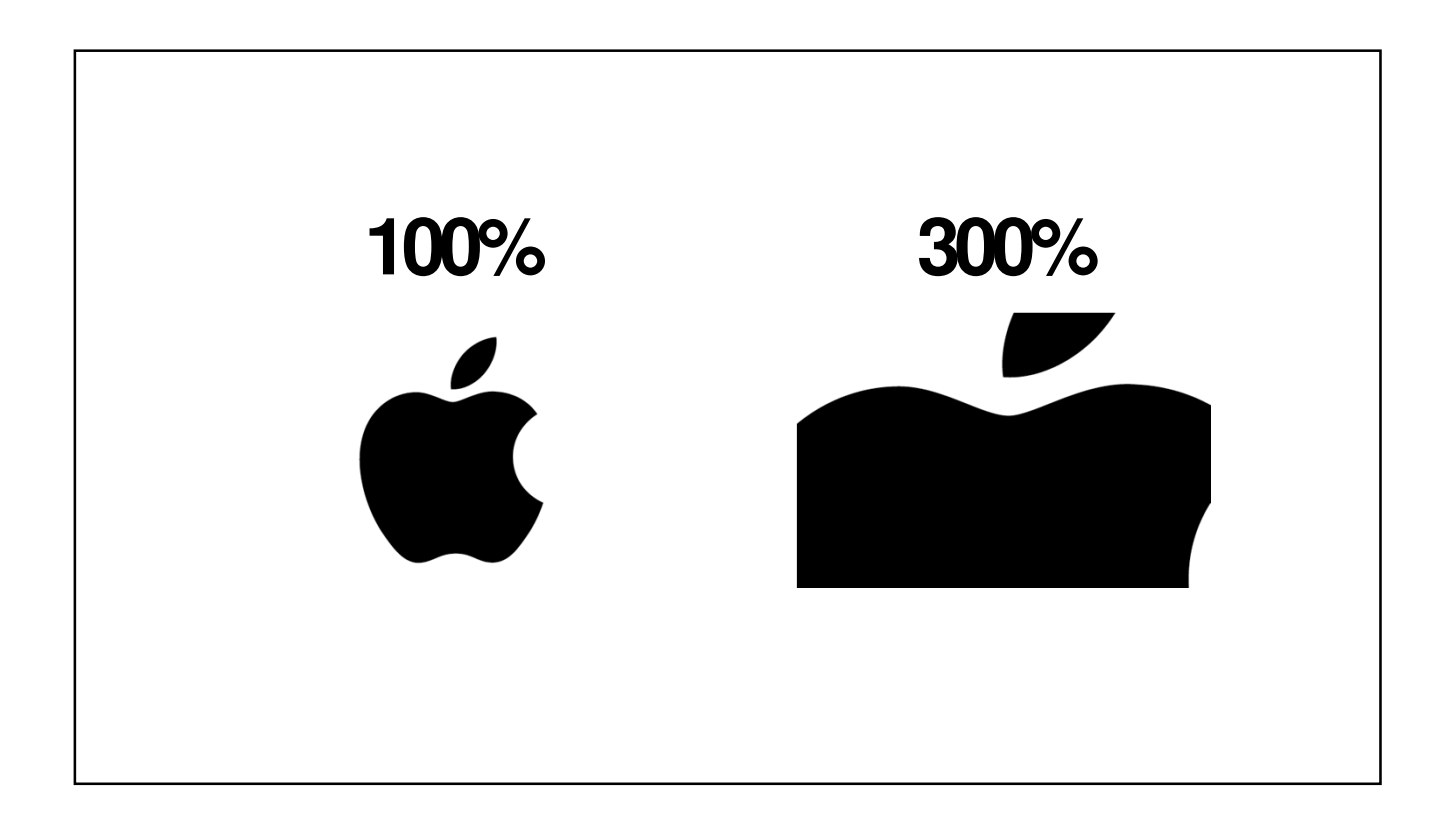

#### **File Types**

- .indd
- .inx
- .pdf

### **Document Setup**

- Name
- Height & Width
- Columns & gutter
- Margins

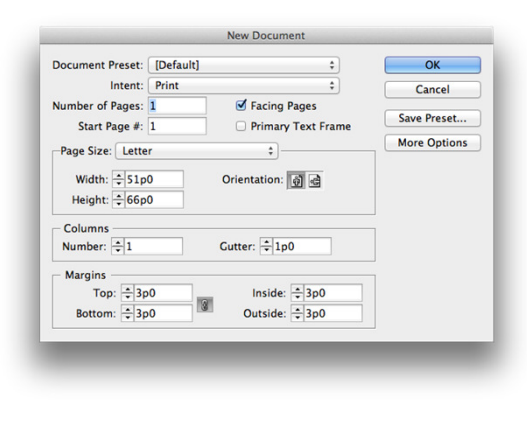

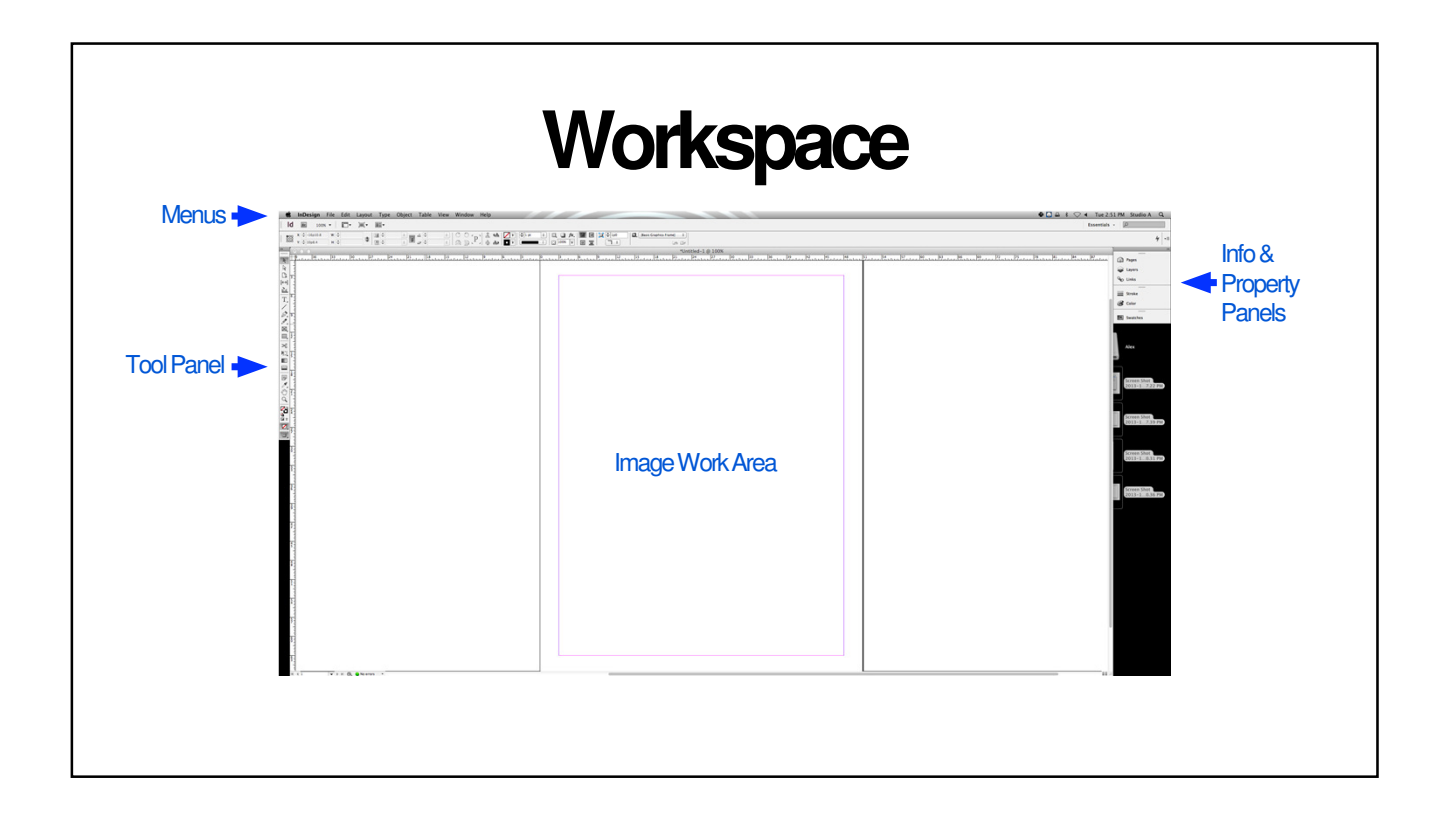

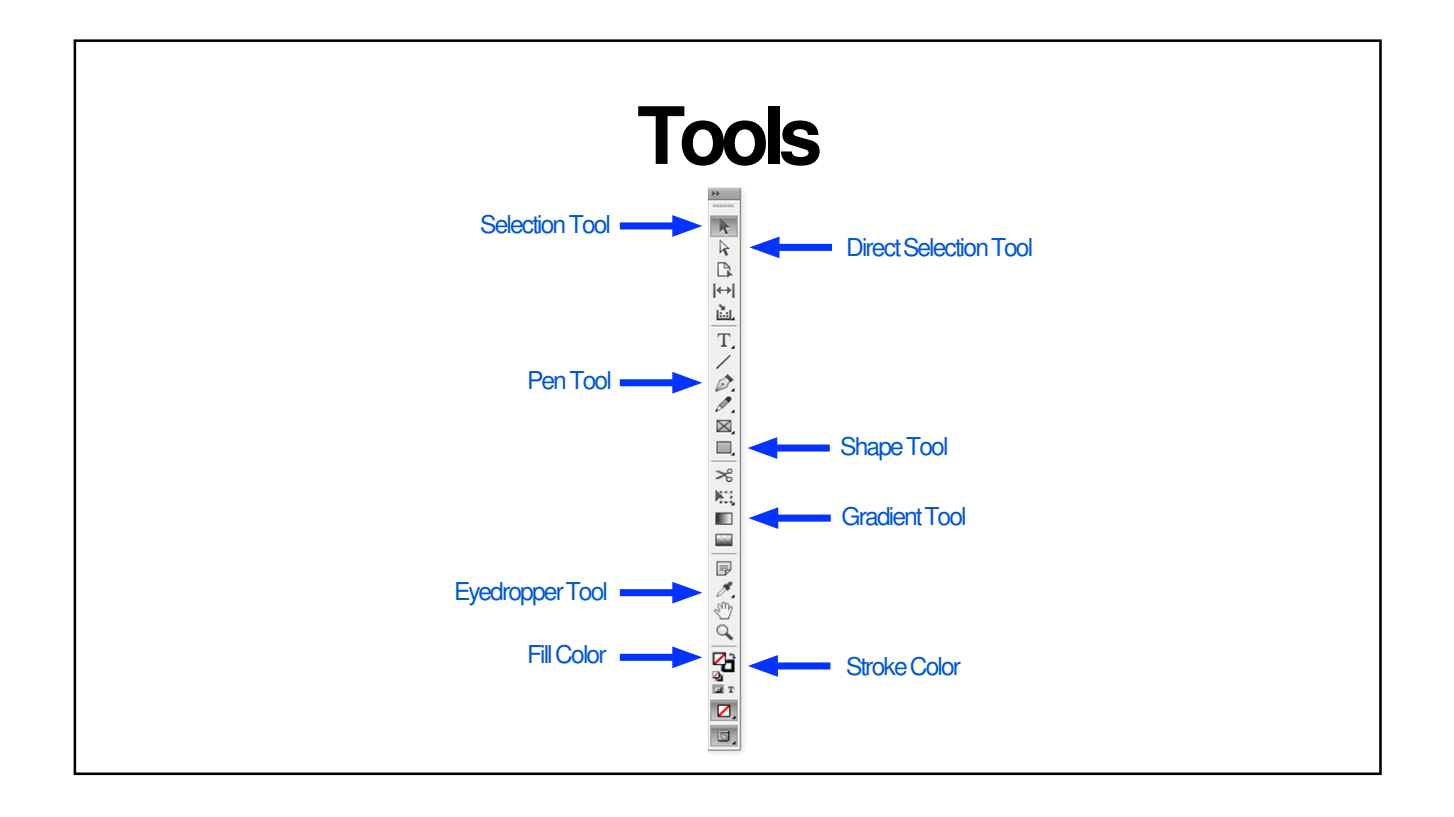

#### **Layers**

Separate levels of an image. Each contains different colors, objects, filters, effects, etc. As in real life, the top layers block out or affect the layers below.

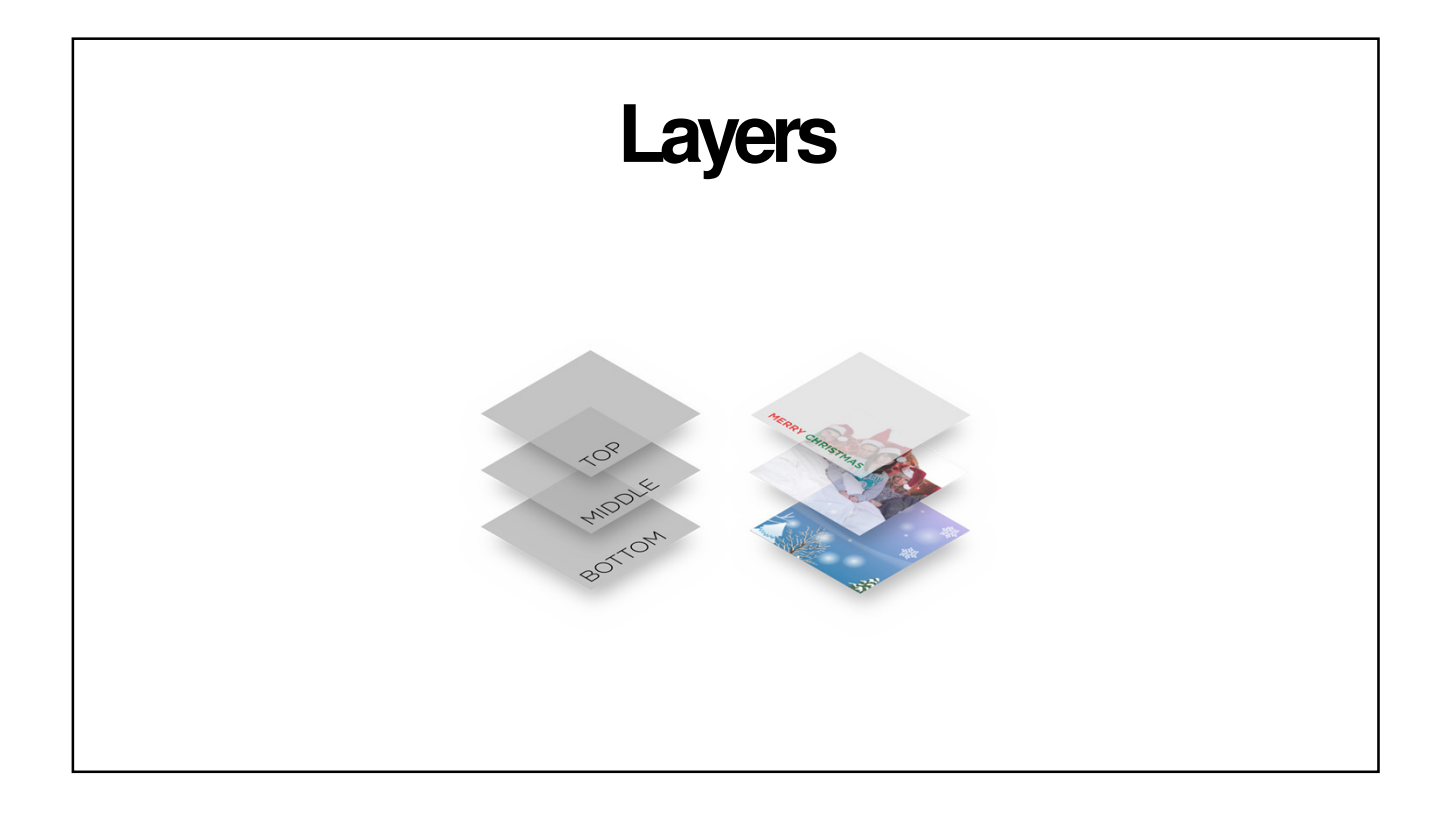

#### **Demonstration**

Monday - Friday, 9:00 a.m. - 9:30 p.m. Saturday, 9:00 a.m. - 5:00 p.m. Sunday, 12:00 - 5:00 p.m

- · Shoot, edit, and share your own videos
- · Scan, touch up, and share family photos
- Create a brochure or flyer for your small business
- Record your own music using our isolation booth
- · Convert old home videos into digital format
- . Build a website for personal or business use

Call 847-392-0100 or visit the Tech Help Desk to make a reservation.

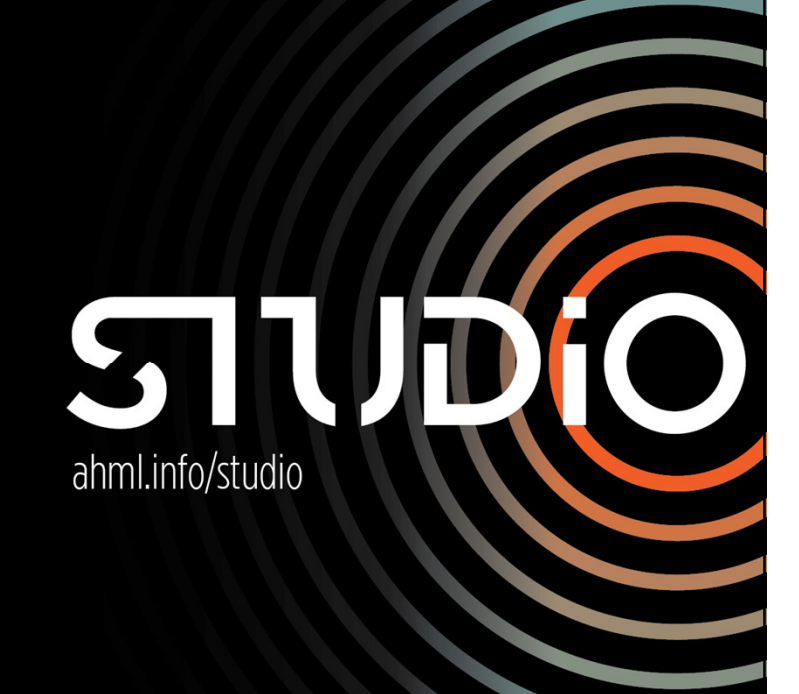

8

## **Learning Resources**

http://www.ahml.info/category/databases/4

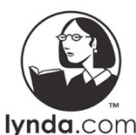

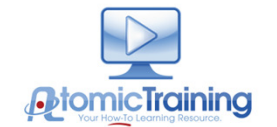

Video tutorials on software packages, web design, business/management skills, financial literacy, job/career skills, social networking, etc. Includes Microsoft Office, Windows, and Mac OS

In-depth video tutorials, now on over 300 topics, including MS Office, Windows, MacOS, Photoshop, Garage Band, etc.

### Learn4Life

In-depth, instructor-led, 6-week classes on tech topics, health-care training, business/accounting, personal development, law, test prep, and more. Some classes can lead to certification.

### eBooks & Downloads

http://www.ahml.info/downloads

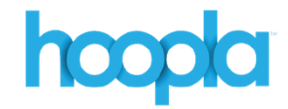

Stream video (movies & TV episodes), music and audiobooks, up to 8 items/month. All titles immediately available--no holds! Get started at the hoopla site or get the app.

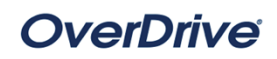

Use OverDrive to download eBooks & eAudiobooks to your computer, eReader, or mobile device.

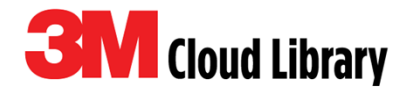

Browse and check out eBooks from our 3M Cloud Library web portal or from your device.

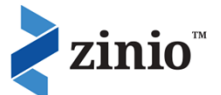

Access 100+ popular magazines cover-to-cover on your computer or tablet.

# **Questions?**

Alex Hoffman Digital Media Supervisor ahoffman@ahml.info 847.870.5222

#### **Hands On**

- 1. Open InDesign
- 2. Create a new document with facing pages, 8.5 x 11 inches
- 3. Insert a second page
- 4. Place a text frame on both pages and link them
- 5. Insert text from text.doc in the InDesign folder on the desktop
- 6. Insert the clover photo on the first page, and the chart on the second page
- 7. Make the text wrap around both objects
- 8. Save your project to the desktop as a PDF